**CONVOCATORIA PARA EL DESARROLLO DE PROYECTOS/TALLERES DE INNOVACIÓN EN FORMACIÓN PROFESIONAL, EN ENSEÑANZAS PROFESIONALES DE ARTES PLÁSTICAS Y DISEÑO Y EN ENSEÑANZAS DEPORTIVAS, PARA EL CURSO ACADÉMICO 2021-2022.**

## MEMORIA DE SEGUIMIENTO **SEGUNDO TRIMESTRE**

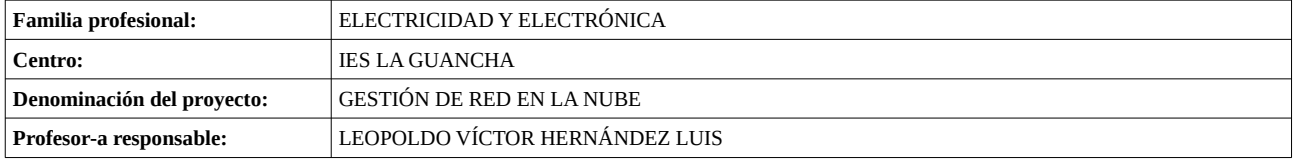

### **1. Resumen o descripción general del proyecto[1](#page-0-0)**

El proyecto contempla la dotación, instalación y configuración de equipamiento específico para completar la infraestructura de red del departamento de Electricidad y Electrónica que permita la puesta en funcionamiento de un sistema centralizado basado en la nube; convirtiéndose en una moderna plataforma de formación para el alumnado/profesorado en el ámbito de la IT. La solución propuesta incluye el despliegue de varias tecnologías de red (WiFi, VPN, Switching 10Gbps, Routing) en integración con el equipamiento dotado por anteriores talleres de innovación para ofrecer diferentes servicios de red; bajo una gestión centralizada en la nube.

#### **2. Valoración de la situación de logro en cada uno de los objetivos propuestos.**

| <b>Objetivos propuestos</b>                                                                                                    | % Consecución | Situación alcanzada en cada objetivo <sup>2</sup>                                                                                                    |
|----------------------------------------------------------------------------------------------------|---------------|----------------------------------------------------------------------------------------------------|
| En la actividad docente de aula.                                                                                                    |               |                                                                                                    |
| Desarrollo de actividades/contenidos didácticos sobre<br>implantación/configuración de redes con gestión en la nube.                                    | 100%          | Elaborados varios cuadernos con la ejecución del proyecto<br>durante el segundo trimestre.                                                                                                    |
| Desarrollo de actividades/contenidos didácticos sobre<br>implantación/configuración de servicios de red (VoIP, Internet,<br>) con gestión centralizada. | 50%           | Publicación de cuadernos técnicos en la web del IES La<br>Guancha.                                                                                                    |
| Mejorar la formación del profesorado.                                                                                                    | 100%          | Elaboración de un video divulgativo-formativo publicado en<br>la web del IES La Guancha, aula virtual de la Familia<br>Profesional y el Facebook del departamento. Publicación de<br>cuadernos técnicos en la web del IES La Guancha. |
| En el centro                                                                                                    |               |                                                                                                    |
| Mejora de la infraestructura de red del departamento/Centro con<br>fines formativos.                                                                    | 100%          | Se ha completado la instalación física de los AP y su<br>integración en el Cloud.                                                                                                    |
| Promover y colaborar con otros departamentos del Centro para<br>el aprovechamiento de la infraestructura Cloud Networking.                              | 0%            | Pendiente de ejecución                                                                                                    |
| Divulgar los resultados del proyecto.                                                                                                    | 100%          | Elaboración de un video divulgativo-formativo publicado en<br>la web del IES La Guancha, aula virtual de la Familia<br>Profesional y el Facebook del departamento. Publicación de<br>cuadernos técnicos en la web del IES La Guancha. |
| En el centro/familia profesional                                                                                                    |               |                                                                                                    |
| Divulgación de la tecnología Cloud Networking.                                                                                                    | 100%          | Elaboración de un video divulgativo-formativo publicado en<br>la web del IES La Guancha, aula virtual de la Familia<br>Profesional y el Facebook del departamento. Publicación de<br>cuadernos técnicos en la web del IES La Guancha. |
| Compartir los recursos didácticos elaborados.                                                                                                    | 100%          | Elaboración de un video divulgativo-formativo publicado en<br>la web del IES La Guancha, aula virtual de la Familia<br>Profesional y el Facebook del departamento. Publicación de<br>cuadernos técnicos en la web del IES La Guancha. |
| En las empresas y trabajadores.                                                                                                    |               |                                                                                                    |
| Establecer un canal empresas del sector actividades/recursos<br>diseño/implantación Networking.                                                         | 0%            | Pendiente de ejecución                                                                                                    |
| Facilitar la incorporación de alumnos en prácticas (FCT) en las<br>empresas colaboradoras                                                               | 100%          | Antes de su incorporación a la empresa, se ha presentado al<br>alumnado de 2°STI la plataforma Omada Cloud, explicando<br>sus características y ventajas.                                                                             |
| Mejorar la colaboración con empresas de telecomunicaciones<br>para la divulgación/formación de la tecnología Cloud<br>Networking.                       | 0%            | Pendiente de ejecución                                                                                                    |

<span id="page-0-1"></span><span id="page-0-0"></span>

<sup>1</sup> Descripción escueta del proyecto (< 100 palabras) 2 Cumplimentar en cada seguimiento lo desarrollado en relación a cada objetivo propuesto, especificar aproximadamente % conseguido.

## **3. Valoración de las actividades realizadas.**

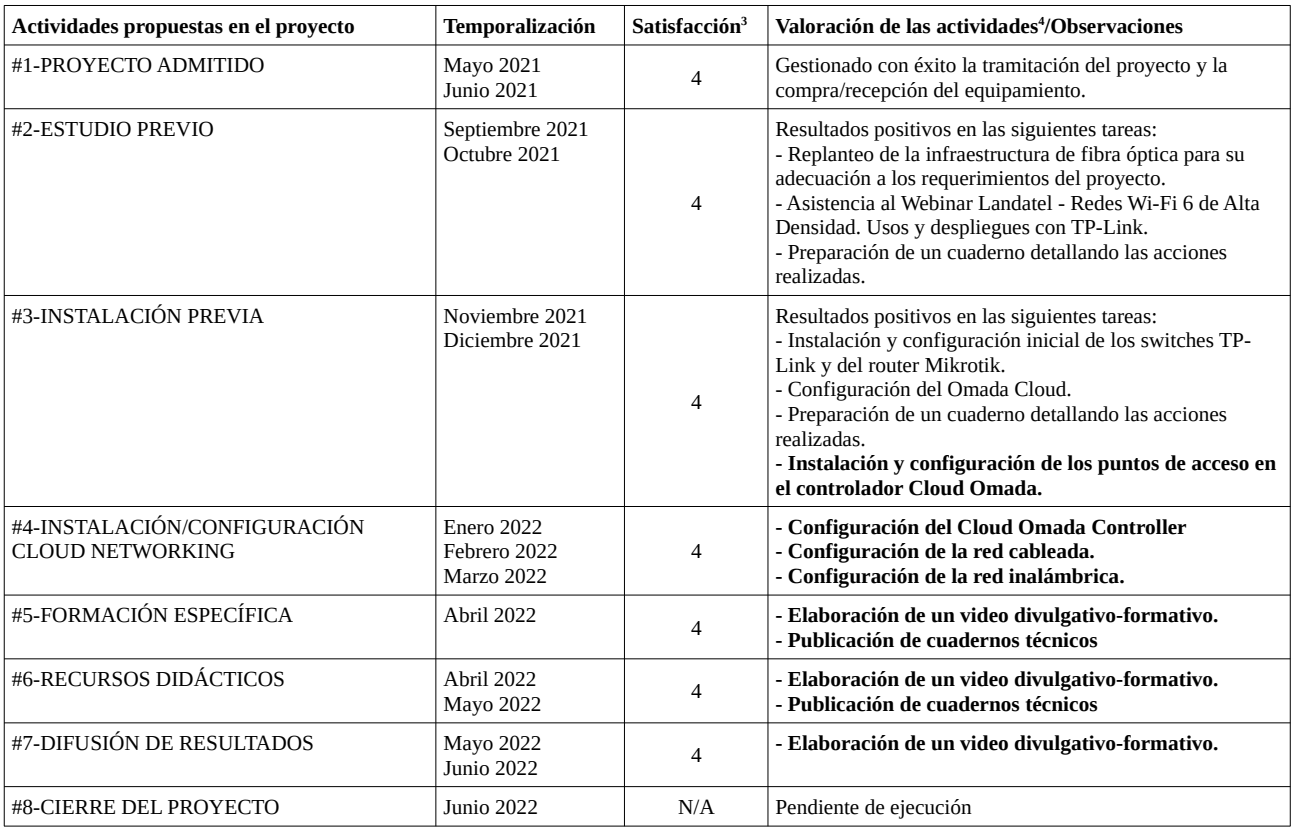

#### **4. Colaboraciones, personas y entidades participantes[5](#page-1-2) .**

En este segundo trimestre el desarrollo del proyecto ha recaído exclusivamente en el gestor del proyecto, con la participación puntual de algún profesor/a del departamento de Electricidad y Electrónica. La empresa INFOTECH, que asiste técnicamente al IES La Guancha en el ámbito TIC, ha realizado alguna actuación técnica para facilitar el desarrollo del proyecto.

#### **5. Material resultante del proyecto.**

Describir y adjuntar el material elaborado como resultado del proyecto que proceda en cada caso (diseño del material de aula, material para la difusión del proyecto a la familia profesional, diseño<br>de la acción formativa p

Durante el desarrollo del proyecto se documentan todas las acciones realizadas a través de la plataforma Teamwork Project, redactando cuadernos que posteriormente podrán ser utilizados para la difusión de resultados y la elaboración de material didáctico. Se adjuntan los cuatro cuadernos elaborados durante este trimestre.

- Fase #3 INSTALACIÓN INICIAL (Configuración + Instalación AP)
- Fase #4 INSTALACIÓN CONFIGURACIÓN CLOUD NETWORKING (Omada SD Controler)
- Fase #4 CONFIGURACIÓN "WIRED NETWORK"
- Fase #4 CONFIGURACIÓN "WIRELESS NETWORK"

Elaboración de un vídeo divulgativo-formativo sobre el desarrollo del proyecto y los resultados obtenidos. Pendiente la elaboración de segundo video profundizando en el uso de la plataforma Omada Cloud.

#### **6. Dificultades encontradas.**

La principal dificultada es el acceso limitado a las aula/talleres, dado que las horas asignadas para el proyecto coinciden con el uso lectivo de éstas.

#### **7. Propuestas y áreas de mejora tanto en la gestión del proyecto como en su desarrollo.**

No hay propuestas.

Leopoldo Víctor Hernández Luis Fecha: 2022.04.04 Firmado digitalmente por Leopoldo Víctor Hernández Luis<br>Fecha: 2022 04 04

> Leopoldo V. Hernández Luis Gestor del proyecto

<span id="page-1-1"></span><sup>3</sup> Indicar el grado de satisfacción con la ejecución de la actividad: 1=nada satisfecho, 2=poco satisfecho, 3=bastante satisfecho, 4=muy satisfecho. 4 Cumplimentar en cada seguimiento la valoración de las actividades realizadas hasta el momento. En la memoria final, especificar también cuáles

<span id="page-1-2"></span><span id="page-1-0"></span>no se han podido llevar a cabo y sus motivos. 5 Especificar aquellas personas, empresas y/o entidades que realmente estén colaborando activamente en el desarrollo del proyecto y en qué consiste dicha colaboración.

# **CUADERNOS** Teamwork Projects

## Fase #3 - INSTALACIÓN INICIAL (Configuración + Instalación AP)

proyecto: Taller Innovación FP 2021-GESTIÓN DE RED EN LA NUBE - IES La Guancha Versión: 1 - Actualizado el 11 Mar 2022 a las 08:56 por Leopoldo Hernández

Descripción

Instalación y configuración inicial de los puntos de acceso inalámbricos (AP).

## **Instalación AP (WiFi)**

El taller incluye la instalación y configuración de cinco puntos de acceso (3 de interior + 2 de exterior) para dar servicio de acceso a Internet a través de conexiones WiFi. Los AP se han instalado en las aulas/talleres del departamento y en dos puntos exteriores del IES (aparcamiento principal, patio principal), tal y como se muestra en las siguientes imágenes:

Puntos de acceso de interior (T4, AT4, A6)

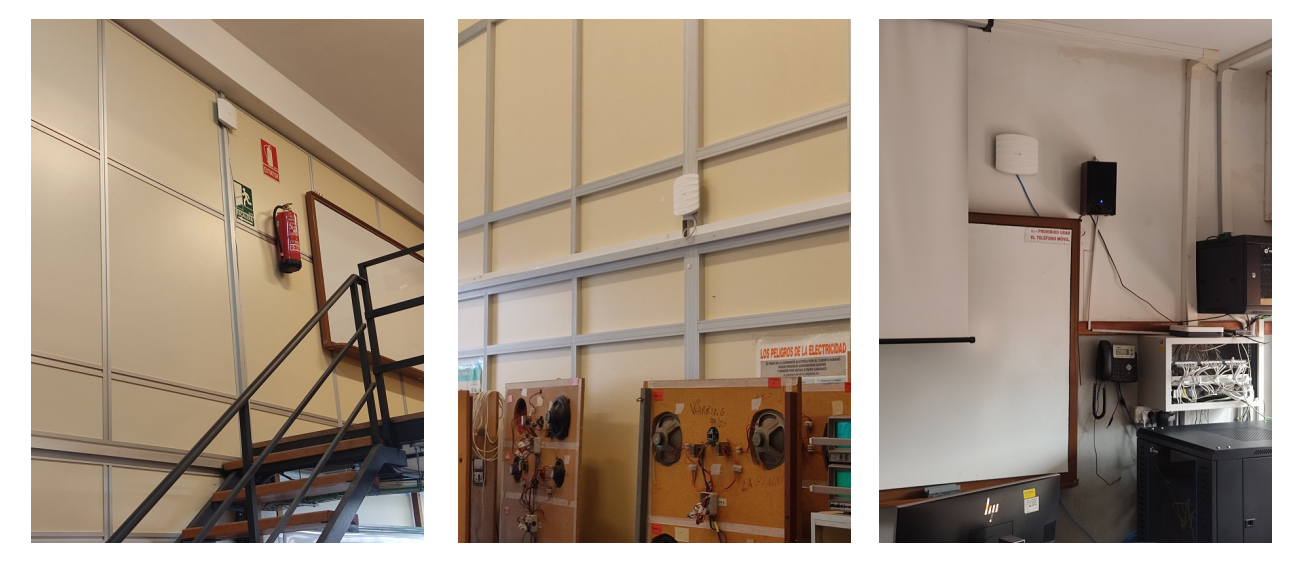

Puntos de acceso de exterior (aparcamiento, patio principal)

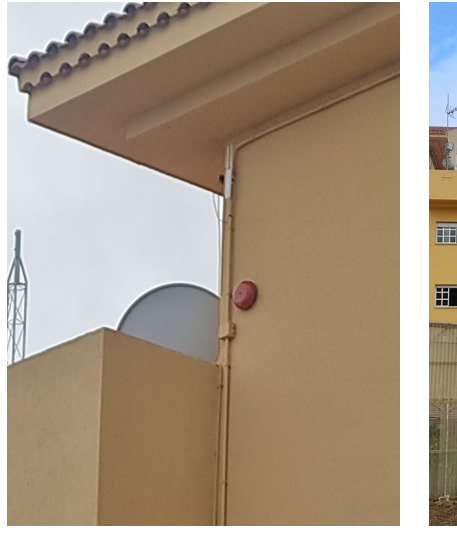

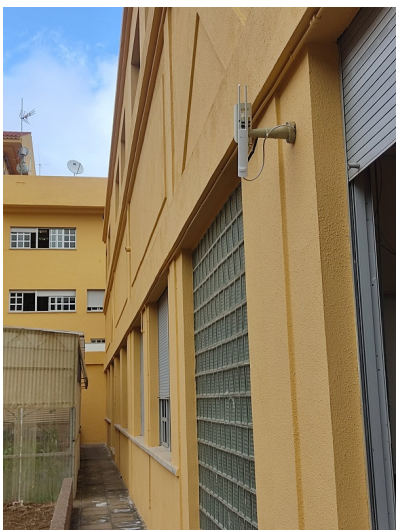

### **Registro/Aprovisionamiento en Omada Cloud (OC200 Controller)**

Una vez instalados los equipos y conectados a la red de procede su registro/aprovisionamiento en el controlador OC200. Esta tarea es realizada de forma automática por el controlador, detectando los AP instalados y ofreciendo la opción de realizar su registro.

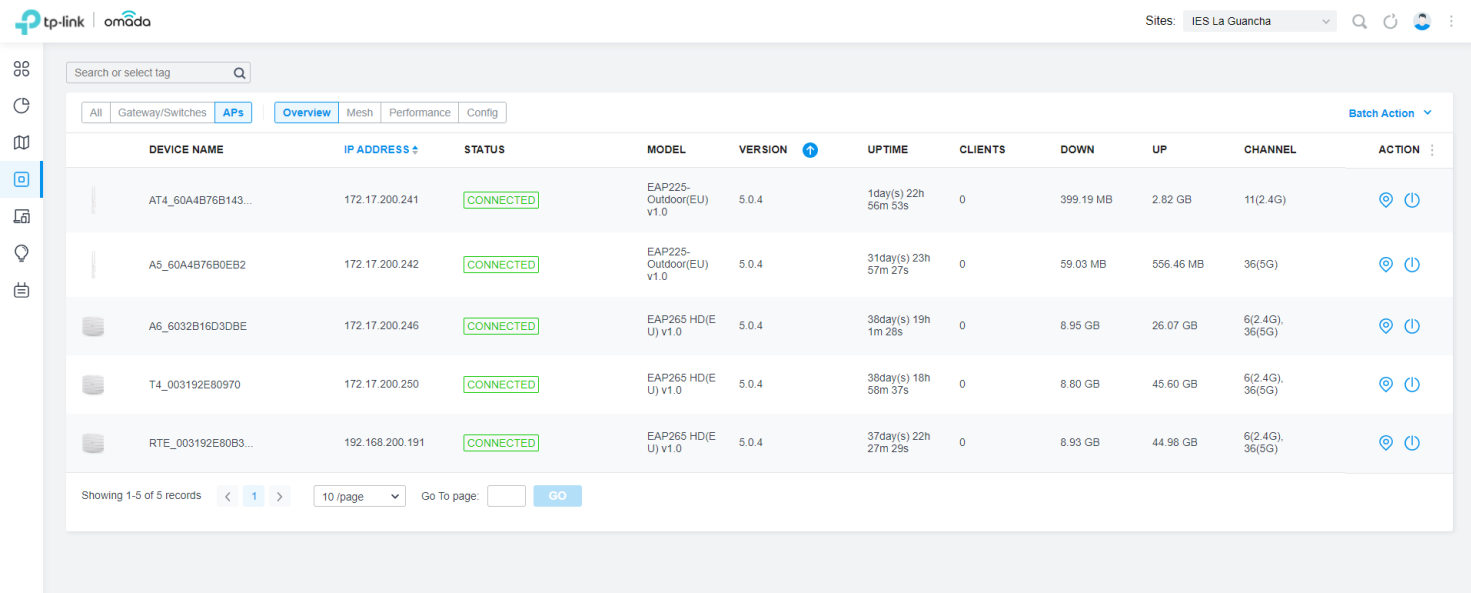

Como se puede apreciar en la captura de pantalla, todos los AP han sido registrados satisfactoriamente y su estado es "connected".

La asignación IP es la siguiente:

- Los cuatro primeros AP están conectados a la red principal (172.17.100.0/24).
- El último AP (RTE\_003192E80B38) está conectado a la red remota del "Remate" (192.168.200.0/24), que establece conexión con la principal a través de un enlace VPN (PPTP).

# Fase #4 - INSTALACIÓN/CONFIGURACIÓN CLOUD NETWORKING (Omada SD Controler)

proyecto: Taller Innovación FP 2021-GESTIÓN DE RED EN LA NUBE - IES La Guancha Versión: 2 - Actualizado el 18 Mar 2022 a las 10:25 por Leopoldo Hernández

Descripción

Configuración de servicios y parámetros del Site

## **Introducción**

En este cuaderno se detalla el procedimiento realizado para los ajustes del Omada SDN Site y la configuración de los diferentes servicios que ofrece para la gestión de la red, siguiendo las indicaciones publicadas en el TPlink User Guide Omada SDN Controller [\(https://static.tp-link.com/2020/202008/20200821/1910012864-Omada%20SDN%20Controller%20User%20Guide.pdf](https://static.tp-link.com/2020/202008/20200821/1910012864-Omada%20SDN%20Controller%20User%20Guide.pdf))

Default fallback IP: Si el OC200 no lograr obtener IP desde un servidor DHCP, la dirección IP por defecto es 192.168.0.253/24

## *Sites*

El primer paso en el proceso de configuración de la topología de red elegida es crear un site. Es una unidad lógica que permite agrupar el equipamiento de una red bajo un mismo nombre para facilitar su gestión y administración; configurando de forma simultánea las características VLAN, PoE, SSID y WLAN de los equipos instalados.

En el taller se ha creado un único site (IES La Guancha), que integra todo el equipamiento instalado en las aulas/taller del departamento de Electricidad y Electrónica, tal y como se muestra en la captura del Site Management.

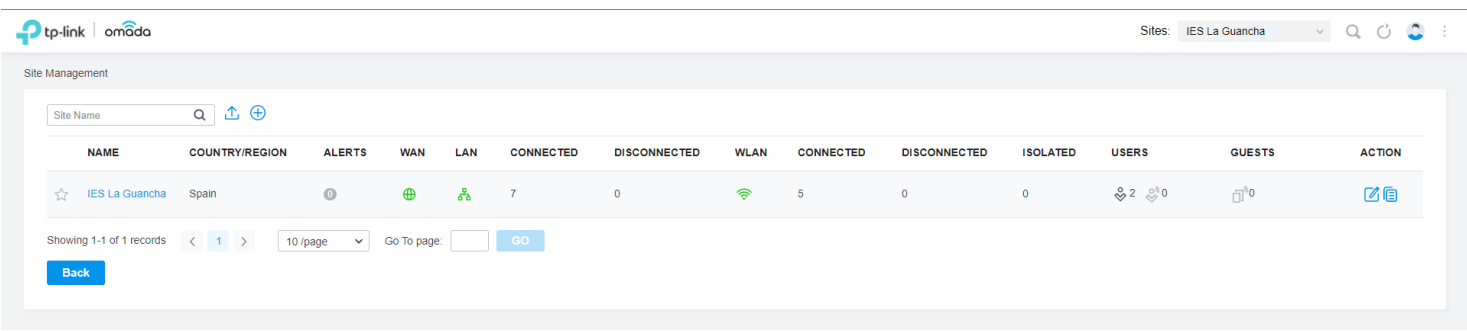

El acceso al site permite acceder a una espacio único de administración y monitorización de todos los equipos de red configurados.

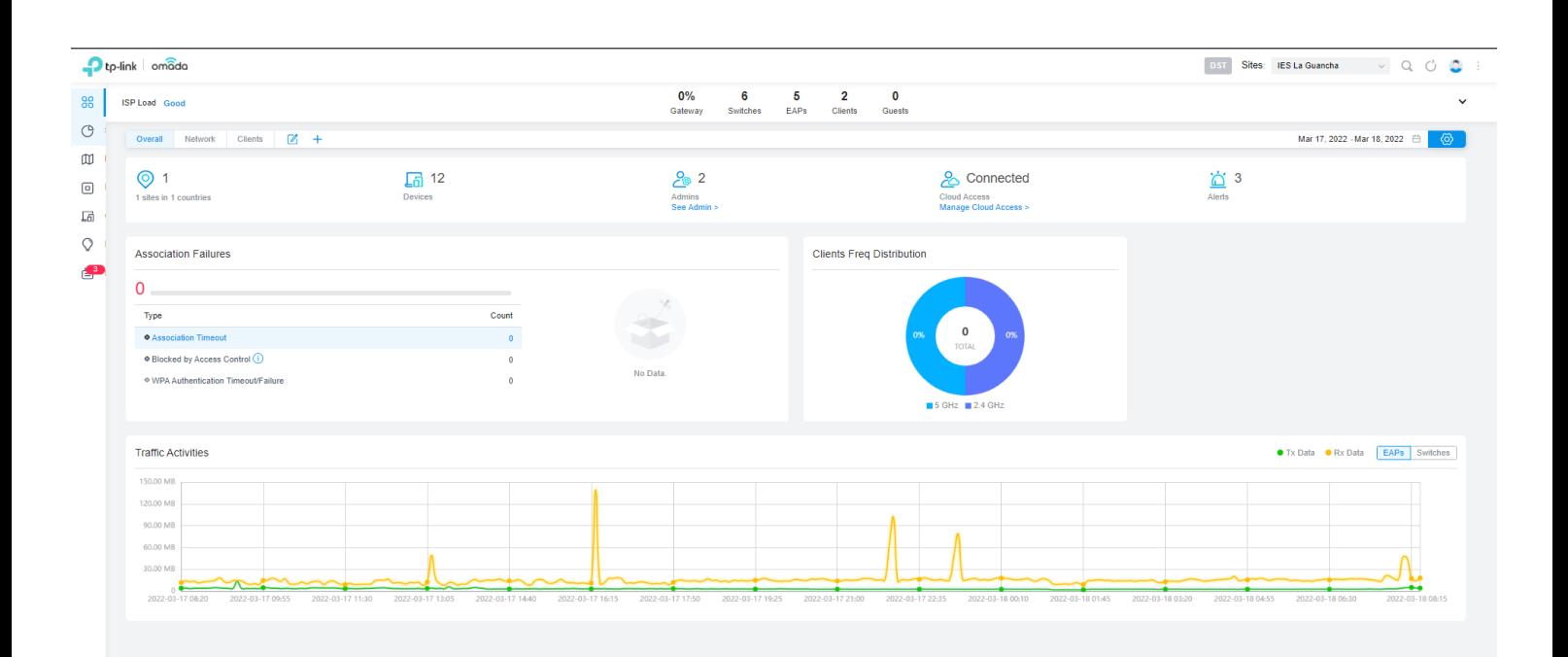

## **Configuración del Site**

Desde el panel lateral izquierdo se puede acceder al menú Settings para configurar los parámetros básicos del site, donde DST (Daylight Saving Time) permite establecer ajustar la hora, adelantando o retrocediendo la hora dependiendo de la época del año, para ahorrar energía aprovechando al máximo la luz diurna.

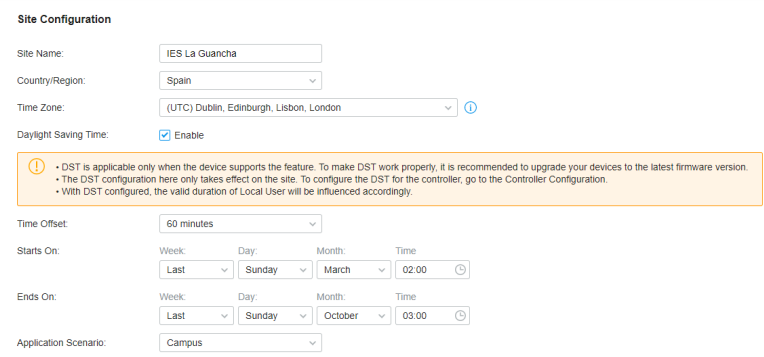

El apartado Services permite configurar algunos servicios disponibles que pueden ser de interés para facilitar la monitorización y gestión del site. De todos ellos, uno interesante es el envío de alertas (logs) a través de email al administrador de la red, para lo que se requiere la configuración previa del Email Server en el controlador.

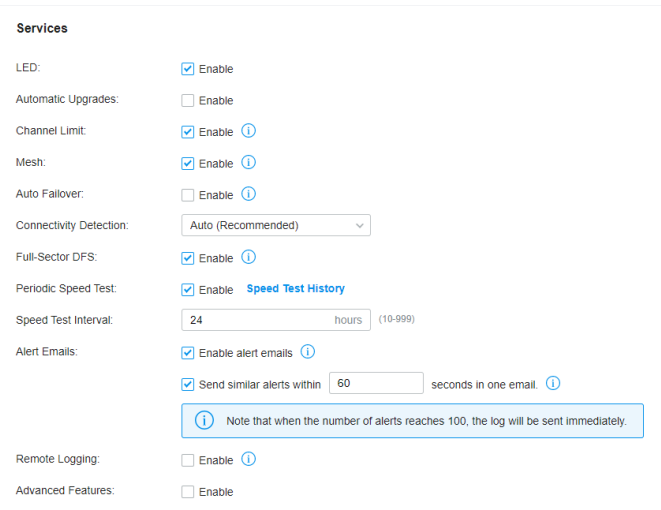

## **Configuración del Controller (OC200)**

Desde el panel lateral izquierdo (Settings) se puede acceder al menú Controller para configurar los parámetros del controller, de los cuales podemos destacar los siguientes:

## General Settings

Incluye opciones adicionales a las del apartado anterior:

- *NTP Server*: configuración del protocolo NTP (Network Time Protocol) para la sincronización la fecha/hora del controlador. Es recomendable configurar este servicio en todos los equipos de la red.
- *Network Settings*: establece el método de asignación IP al controlador (DHCP / Estática).
- *Fallback IP Address*: si la asignación IP vía DHCP fallase es posible acceder al controlador a través de la IP indicada en este campo.

## Mail Server

Si se quieren recibir logs por correo electrónico es necesario configurar una cuenta para el envío de emails.

#### **Mail Server**

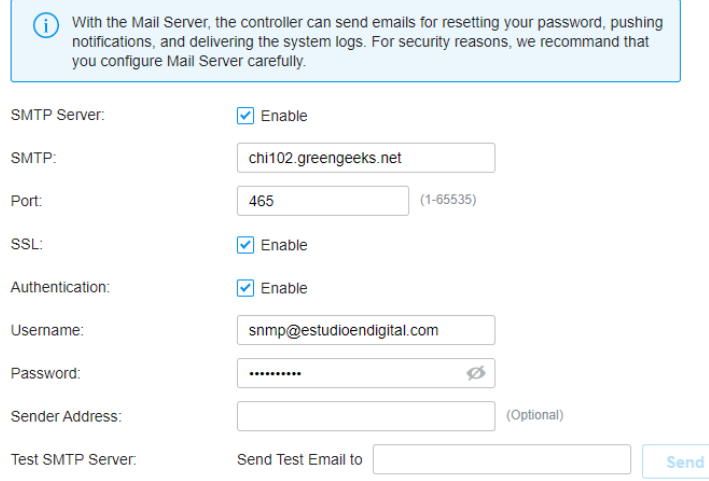

## HTTPS Certificate

Si se dispone de un certificado SSL validado por una Entidad de Certificación (certificate authority) se puede instalar en el controlador, evitando los mensajes de aviso del navegador "untrusted certificate".

## Access Config

A través de esta sección es posible cambiar los puertos TCP para las conexiones HTP/HTTPS.

Desde el panel lateral izquierdo (Settings) se puede acceder al menú Cloud Access

Cloud Access

Habilita/Deshabilita la gestión remota del controlador desde el cloud.

Owner

Ofrece información sobre el nombre de usuario (Owner ID) registrado en el cloud y la URL del Omada Cloud Service

#### Fase #4 - CONFIGURACIÓN "WIRED NETWORK"

proyecto: Taller Innovación FP 2021-GESTIÓN DE RED EN LA NUBE - IES La Guancha Versión: 1 - Actualizado el 22 Mar 2022 a las 09:02 por Leopoldo Hernández

Descripción

Configuración básica de la red cableada.

#### **Topología de la red**

El diseño de red previsto es un poco inusual. Es una configuración que se integra con la actual infraestructura de red del departamento de Electricidad y Electrónica.

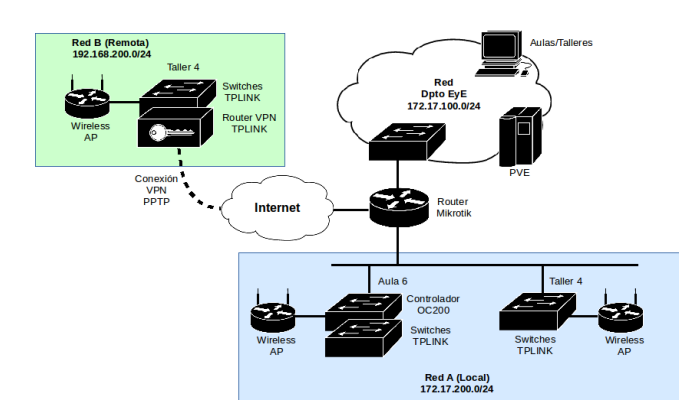

donde:

- «Red A (Local), se corresponde con la red de equipos TL-LINK instalados en las aulas A6 y T4 con conexión cableada a la red del departamento a través de router Mikrotik.
- . Red B (Remota), se corresponde con la red de equipos TP-LINK instalados en el aula T4/AT4 pero con conexión VPN a la red del departamento a través de router Mikrotik.

#### **Configuración de la Red A (Local)**

Se configura un dominio de broadcast para la red TPLINK delimitada por el router Mikrotik, que orece el servicio DHCP y el acceso compartido a Internet.

Direccionamiento IP (Router Mikrotik)

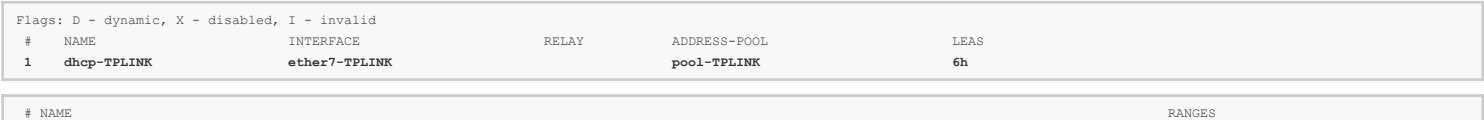

 **0 pool-TPLINK 172.17.200.20-172.17.200.254** 

Todos los equipos instalados en la red cableada TPLINK reciben una IP del espacio de direcciones de la red 172.17.200.0/24. En el siguiente listado se muestra la asignación IP a los switches (TL), los puntos de acceso (EAP)

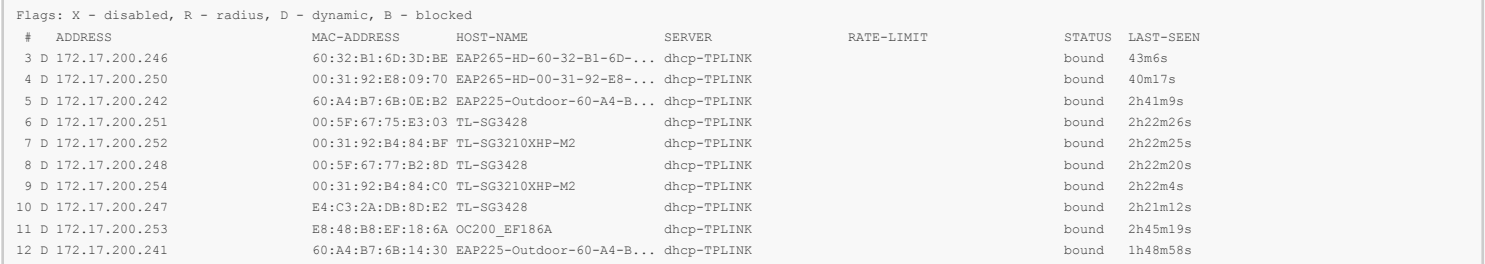

Por defecto, la red se configura en una única VLAN (PVID 1) .

#### **Configuración de la Red A (Remoto)**

La red se configura según el modelo que se muestra en la siguiente figura.

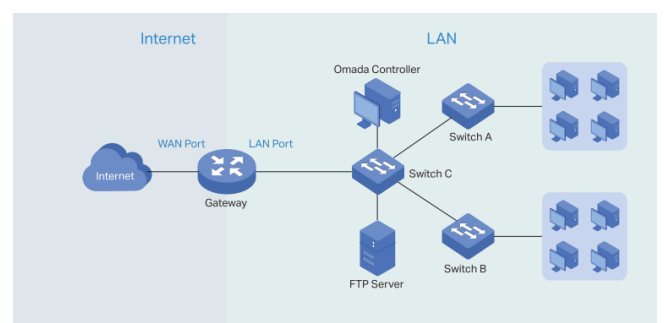

En este modelo, la red se divide en dos partes:

LAN, implementada mediante switches TL-SG3210XHP-M2 y TL-SG3428.

Internet, con acceso a través de la VPN (PPTP) configurada en el router TP-Link ER7206 hacia el router Mikrotik de la Red A.

A través del menú Wired Network del Omada Controller, se configura fácilmente la interfaz LAN y el acceso a Internet:

#### Interface LAN

La configuración LAN se muestra en la siguiente captura, donde:

- Todas las interfaces físicas LAN del router están asociadas a la red LAN, aunque sólo la LAN2 (puerto 6) está conectado.
- La IP del router TP-Link es 192.168.200.1/24
- El router TP-Link actúa como servidor DHCP en la red LAN
- Se indica la IP del Omada Controller para facilitar la comunicación entre ambos equipos.

#### **Edit Network**

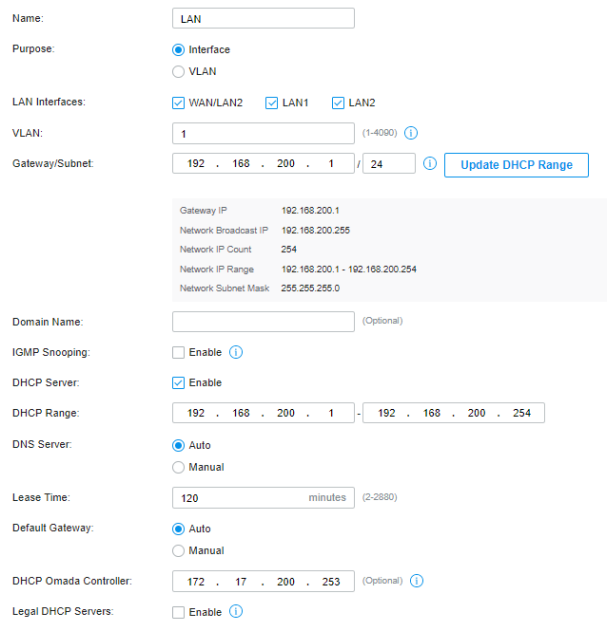

#### Interface WAN (Internet)

El router TP-Link ER7206 dispone de cuatro puertos que pueden utilizase para la configuración WAN, dos de ellos en modalidad combo (WAN/LAN). El puerto WAN/LAN1 se utiliza para dar acceso a Internet al conjunto de la red LAN.

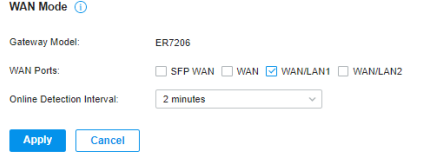

La conexión con la Red A se realiza a través de un enlace VPN (PPTP) configurado en el puerto WAN/LAN1, tal y como se muestra en la siguiente captura.

#### WAN/LAN1

Г

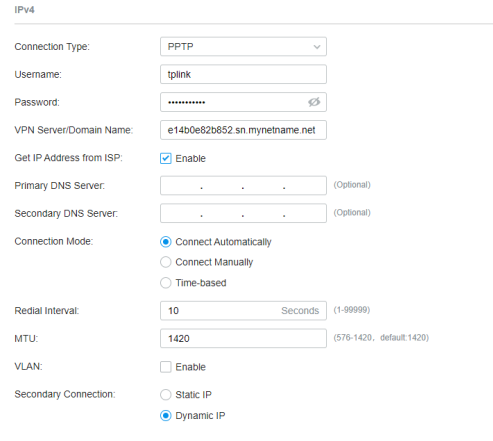

La solución propuesta permite que el acceso a Internet esté centralizado a través del router Mikrotik, que actúa como nodo central de la red TP-Link. Este router asigna dinámicamente la dirección IP al router TP-Link (172.17.200.230), como se muestra en la captura de la conexión PPTP del router Mikrotik.

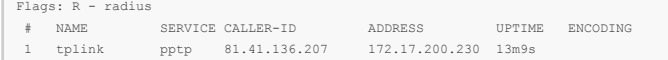

En la interfaz ether7-TPLINK del router Mikrotik, es necesario habilitar la opción proxy-arp para el correcto funcionamiento de la conexión VPN.

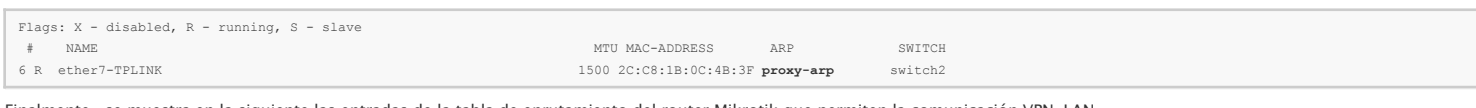

Finalmente, se muestra en la siguiente las entradas de la tabla de enrutamiento del router Mikrotik que permiten la comunicación VPN-LAN.

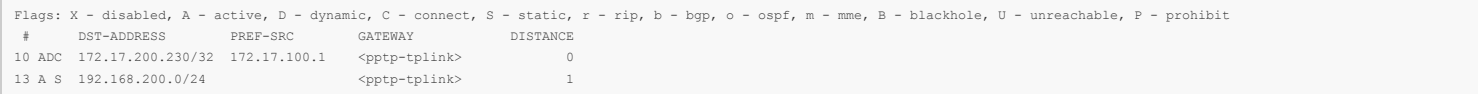

## Fase #4 - CONFIGURACIÓN "WIRELESS NETWORK"

proyecto: Taller Innovación FP 2021-GESTIÓN DE RED EN LA NUBE - IES La Guancha Versión: 1 - Actualizado el 22 Mar 2022 a las 08:58 por Leopoldo Hernández

## Descripción

Configuración básica de la red inalámbrica.

## **Topología**

La infraestructura de red inalámbrica consta de cinco puntos de acceso (AP) ubicados en aulas/talleres y en áreas de exterior del IES La Guancha, según el siguiente esquema de red:

- Red A: 2 x EAP265 (interior) + 2 x EAP225 (exterior)
- Red B: 1 x EAP265 (interior)

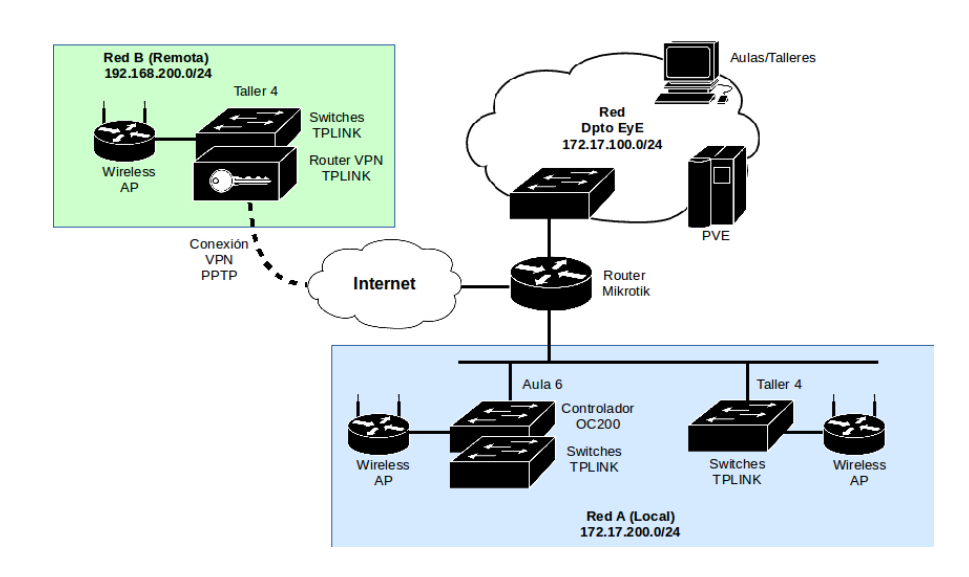

El objetivo es configurar una red inalámbrica unificada que permita la conexión de usuarios desde cualquiera de los puntos de acceso (AP) instalados.

## **Configuración inalámbrica de la Red A (Local)**

Desde la sección Settings | Wireless Networks se configuran todos los parámetros de la red WiFi, para el WLAN Group por defecto.

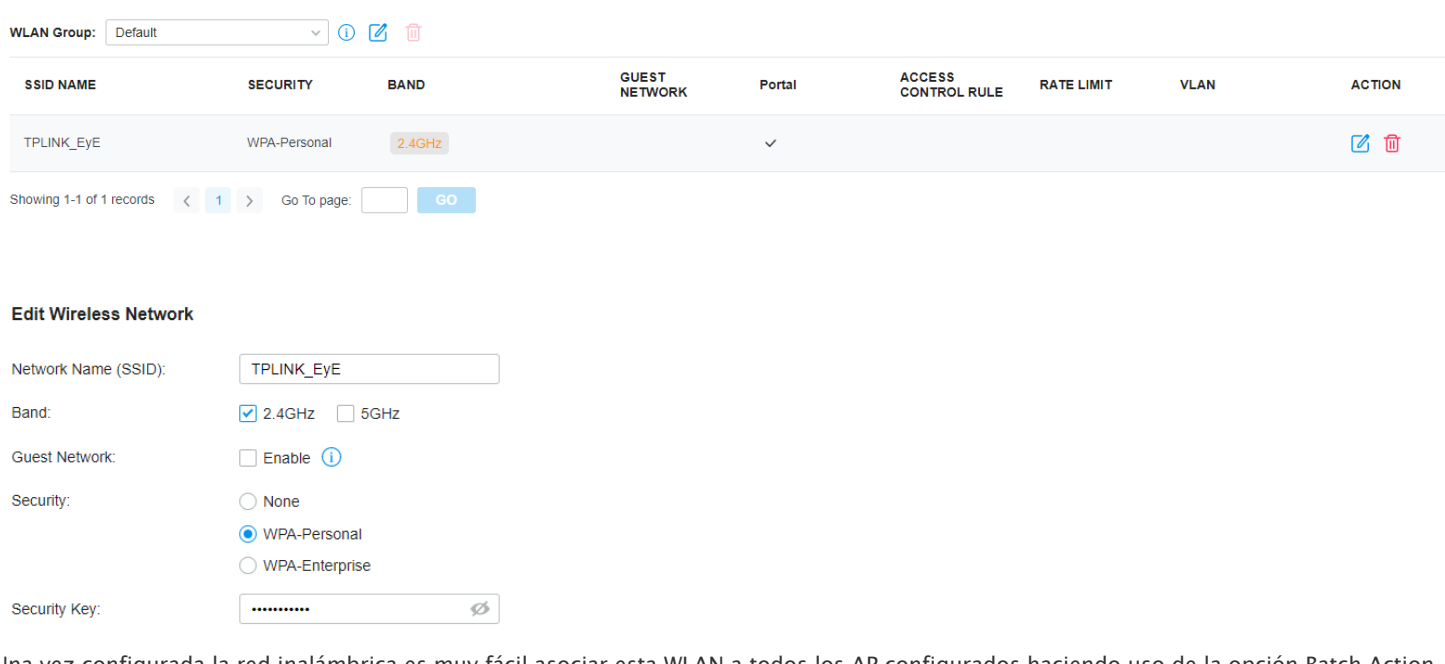

Una vez configurada la red inalámbrica es muy fácil asociar esta WLAN a todos los AP configurados haciendo uso de la opción Batch Action.

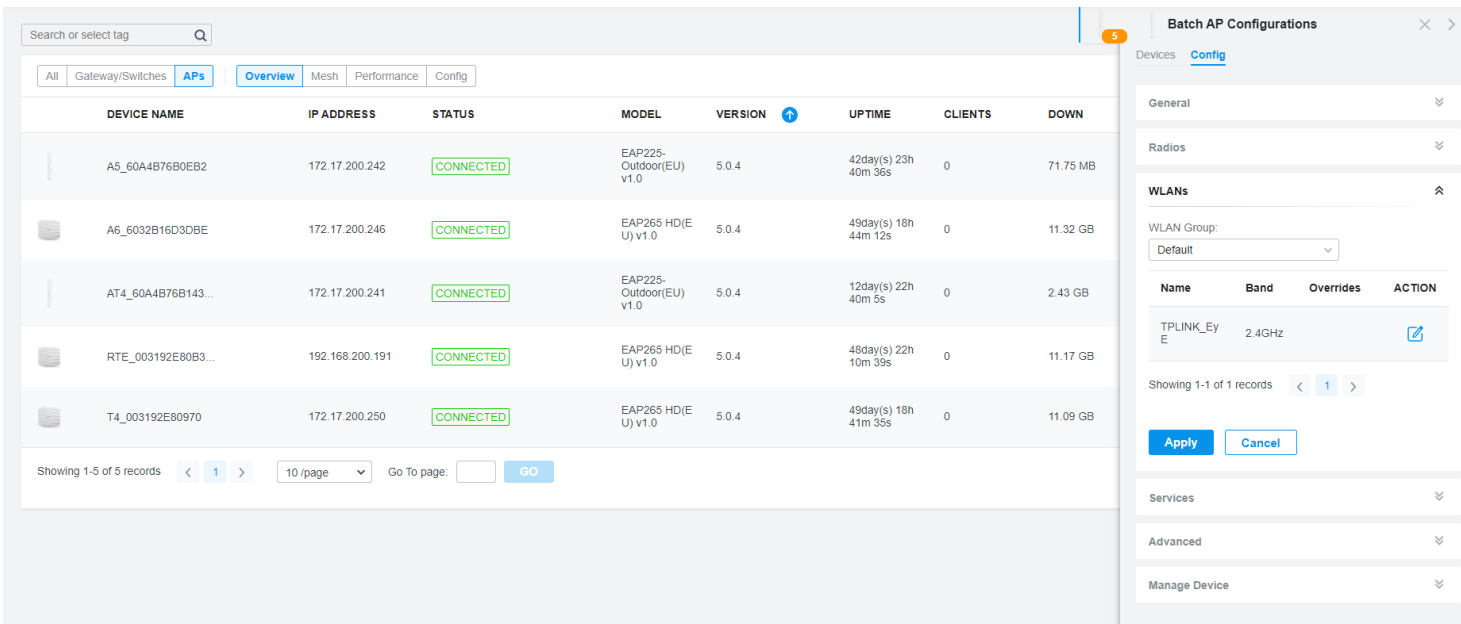

Desde la sección Settings | Authentication | Portal se configura un portal cautivo para facilitar el control de acceso a la WiFi configurada.

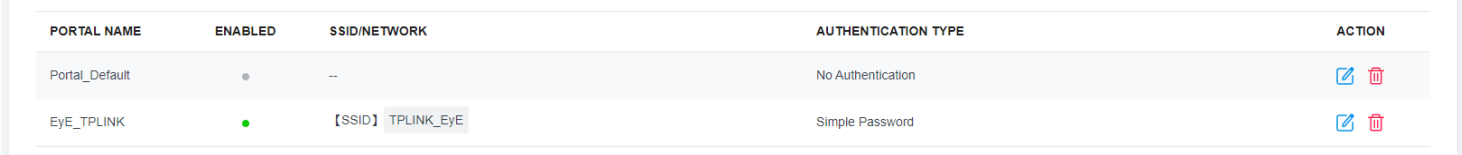

Configurada la red inalámbrica se procede a su comprobación, verificando el correcto acceso desde todos los APs instalados. Omada Cloud permite monitorizar todas las conexiones realizadas desde el portal configurado. En la siguiente captura se muestra la asociación del dispositivo utilizado para las pruebas.

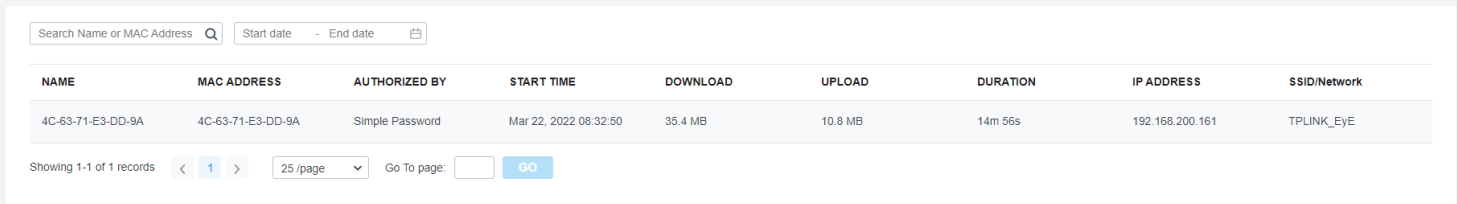